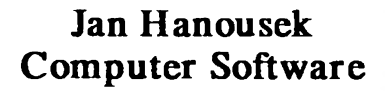

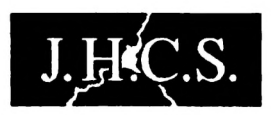

## **uvádí**

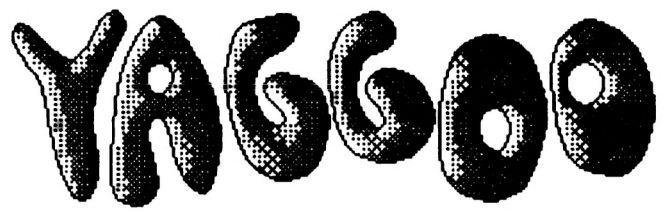

# THE NUMERAL MADNESS **by** art

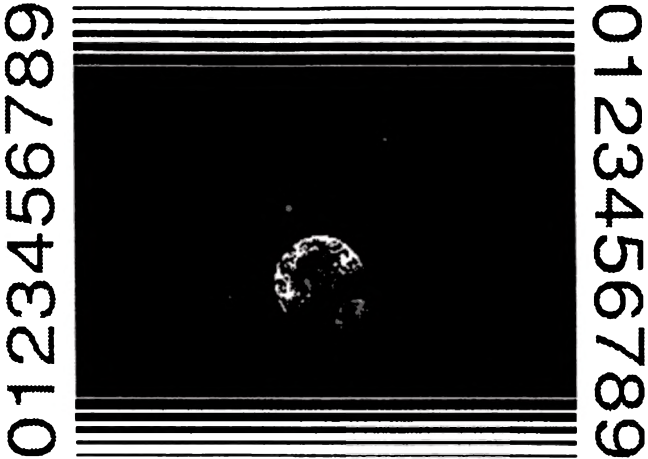

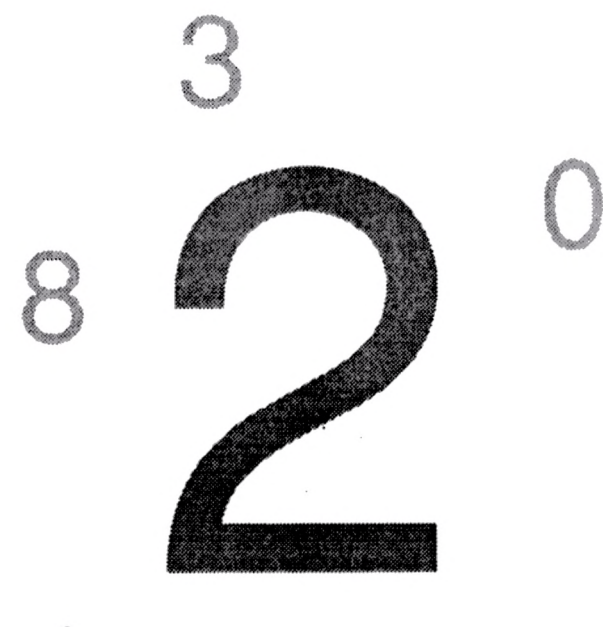

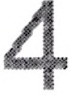

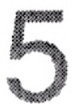

### **Vážený uživateli,**

soudě podle toho, že držíte v rukou tento návod, zřejmě vlastníte hru YAGGOO, která na Vás zanechá trvalé následky. Abyste měl z těchto následků ještě větší radost a dovedl je lépe navodit, rozhodl jsem se, že k YAGGOO napíšu návod.

Pokud: tedy chcete YAGGOO nejen vlastnit, ale i hrát, musíte ho přepravit zi Vámi drženého nosiče informací do vnitřní paměti Vašeho počítače. Je-li tedy<sub>as</sub>vlastněným médiem páska, bude nejvhodnější použít příkaz **EOAD** "" MAGGOO" či LOAD "" (což je pro ty jednodušší s vás), nebo může-li se Váš computerpark chlubit disketovou jednotkou (a ligiste tedy dal raději přednost disketce), pák máte dvě (slovy dvě) možnosti. Buď použijete příkaz LOAD \*" YAGGOO", nebo použijete příkaz RUN (což je pro ty jednodušáí: za fak hru YAGGOO jednoduše (hmm...) spustíte jednoduchým stištěním jedné klávesy (v nejhorším případě několika kláves). W

Po nahrání úvodu, který Vám sdětsva, u koho že jste si YAGGOO koupili aligste na to nezapomatii, až si zase budete chtít něco hezkého<sup>\*</sup>ZHHzt), se objeví názrek (to, že se Vám nelíbí, autora vůbec nežíve ». My taky nejete bůhvíjací krasavci) a donahraje vlastní hra. Potě se program rozbalí a můžete se začít divit. Majitele zvukových obvodů Melodik, Nicol a jiných výrobků s AY jistě potěší, že tentokráte vyrobil SCALEX (kromě textu, který právě čtete) hudbu pouze pro speaker v počítači, takže nemusí ztlumoyat zesilovač. Ty z vás, kteří AY nevlastní, pak potěší ten fakt, že nemusí majitelům AY pranic závidět. Když dozní honosně<sup>\*</sup>ťóny SCALEXovy symfonie, dozvíte se, kdo pro Vás tuto "hru<sup>"</sup> vyrobil (to je již druhá přínosná informace od začátku nahrávání, už jen to stojí za ty prachy, ne?). Po odmáčknutí (ale šyfty nemačkat !!!) se objeví první (hlavní) panel hry (no... ono jich ani víc není...). Povšimněte si zejména levé strany (tam je totiž obrázek, který tam potom není, ale pak tam zase bude). Ještě zcjméněji si prohlédněte pravou stranu s ukazateli energie (ENERGY) a skóre (SCORE), nastavítky startovního levelu a oblíbenými volbami *arch*. chovat se, oplatit, vyrovnat (QUIT - schválně si to najděte ve slovníku) a ohon, ocas, násada, nával (START - schválně si to najděte ve slovníku). Kromě spousty hvězdiček zde najdete také kompletní název celé "hry" (YAGGOO - the Numeral Madness (BUHNĚC - číselné šílenství, pro slovenské uživatele BUHNIEC - čísolné šialenstvo)). A úplně dole se dočtete cosi o ovládání ale o tom až dále (hodně, hodně dále)).

zrovna bude chtít dělat. A teďněco k ovládání. Vzhledem ktomu, že má Váš počítač v sobě zabudované tři joysticky (Carson Sinclair 1 a 2), vybral si z nich autor (zrovna zří tento text přes má ramena) ten s tím neisympatičtejším jméne $\mathbf{m}$   $\mathbf{S}$  inclair $\mathbf{m}$   $\mathbf{w}$  iste tedy nuceni toto ovládání používat. Směry (6, 7, 8, ) se používají tradičně, střelba (či kterákoli $\mathbf{w}$ iná klávesa) se používá netradičně (k potvrzení). Klávesa livpozastaví liru fabyste si mohli zakouřit, něco pojíst, popít<sup>z</sup> případně dělat cokoliv iného, co se Vám

Ale co vlastně provede která volba? Energy neudělá vůbec nic, Score ukáže tabulku nejlepších buľiněcářů, nastavítka nastaví startovní level, Start spustí "hru" samotnou a konečně Quit program vymaže (předtím se však zeptá, jste-li si jist otázkou Are you sure?, na níž je nutno odpovědět buď klávesou^Y pro vymazání neboljakoukoli jinou pro zrušení volby). Tatoxfunkce aspiruje na nejoblíbenější a nejpoužívanější funkci programu.

No, a tecf už se konečně vrhněme na to nejdůležitější - na vlastní "hru" YAGGOO. Rámeček, vyplněný obrázkem Země a Měsíce (to aby na jiných planetách věděli, odkud YAGGOO pochází), je hrací plocha. Po nastavení obtížnosti hry se tedy

směle můžete pustit do buhněcání (yaggooingu). Najedeme šipkou na START a pokud se nám nezhroutí počítač (jak tomu nezřídka bylo při finálním odlaďování), měla by zeměkoule i se svou přirozenou družicí zmizet a v levém horním rohu hrací plochy se objevit číslo. To ještě není nic tak úchvatného, ale povšimněte si, že pomocí směrů můžete s tímto Číslem hýbat!!! Jistě si teďříkáte: "K čemu tam ti čerchmanti asi použili klávesu FIRE?" lnu, stištění této klávesy (popř. jakékoli jiné kromě směrů) bude mít za následek pevné umístění čísla tam, kde právě dlí. Vzápětí se v levém horním rohu hrac**í plochy objev filaiší** číslo, jiné, ale možná taky ne.<sup>3</sup>A ono s ním nejspíš taky půjde hýbat, zkuste to. Namoutě!!! Jde to! A Vámruž asi pomalu začíná být jasné, oč jde. Ano, tato čísla máte uršitým způsobem seřadit. Aby to nebylo tak jednoduché, tak na "usazení"...každého čísla máte omezený čas (ubývá Vám přímo pod hrací plochou, zároveň se číslo stává světlejším a světlejším, až bude nejsvětlejším na celém světě, dále je toto ubývání času signalizováno velkolepými zvukovými efekty (postupně se snižující BEEP (no dovol, mám tam speciální zvukovou rutinu!!! - pozn. autora)). Pokudlise Vám čirou náhodou podaří sestavit pět stejných číslic v jednom<sup>e</sup>či více - viz. tabulka v příloze) směru, obdržíte drobnou pozornost podniku (přibudou bodíci na skóre (viz. tabulka v příloze) a nepatrně se Vám zvýší energie). Zároveň tato čísla<sup>zmi</sup>zí (tedy nikoliv ty body, mám na mysli čísla na hrací ploše).

Zajisté si ale uvědomujete, že hrací plocha by brzy přestala stačit. Je vidět, žé jste velmi prudce inteligentní, skoro jako autor, který si to uvědomil také. Poté, co z nedostatku programátorských schopností, z nedostatku matematických znalostí, z nedostatku času a ostatně i proto, že byste tak náročný projekt nedokázal hrát, zavrhnul zprvu čtyřdimenzionální, později i trojdimcnzionální koncepci "hry", rozhodl se, že pokládané číslo může přemazávat číslo jíž usazené. To pochopitelně nebude zadarmo. Rozdíl mezi pokládaným a stojícím číslem bude vynásoben 10 a odečten od energie. Položení čísla na stejné číslo Vám odečte od energie 5 kousků. Takže energii si musíte bedlivě hlídat, protože ve chvíli, kdy klesne na nulu (či níže), hra nemilosrdně (popř. milosrdně - to pro ty jednodušší z vás) končí. *f* ^

V případě, žejje na Vašem skóre dostatečný počet bodíků, jste poctěni možností zapsat se do tabulky velkolepýchivýkonů - do tabulky nejlepších buhněcářů (tedy něco jako NAŠI NEJLEPŠÍ). Písmena vybíráte šipkou, přednoslední znak v řadě je BACKSPACE (tedy zpětoprostam. schválně, najděte si to ve slovníku), posledním znakem je ENTERireáy vstoupit, vložit, stát se, zadat - schválně, mátěte si to ve slovníku). Poté se ukáže kompletní výpis tabulky a když i jej odmáčknete ...

... se objeví prení hlavní panel hry (no... ono jich ani víc není...). Povšimněte střechnéna levé strany (tam je totiž obrázek, který tam potom nemž nie pak tam zase buda). Ještě zejméněji si prohlédněte pravou stranu s ukazateli energie (ENERGY) a skóre (SCORE). nastavítky startovního levelu  $\ddot{\bm{x}}$  ... a ... ale to už jste přece četli o něco dříve. 

Takže to je vlastně úplně všechno. Až na přílohu a závěrečné titulky.

Mnoho depresí a;příjemnou frustraci s YAGGOO Vám přeje

#### **art**

**(přidává se též scalex a s ďábelským smíchem i matlasoft)**

## **Příloha:**

**Tabulka kombinaci pro bodové ohodnocení:**

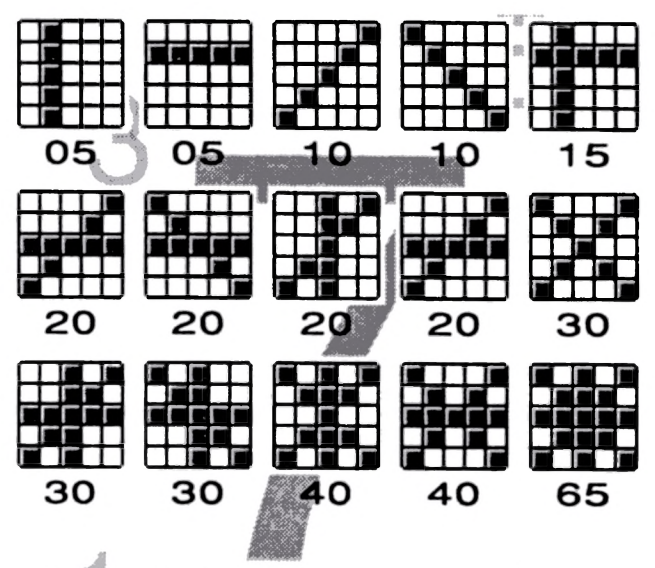

**Komentář k tabulce a shrnující pravidla pro ty jednodušší z vás:**

Jak a kdy přibývá skóre ?

Skóre se zvyšuje vždy, když vedle sebe stojí alespoň 5 stejných číslic. Možné způsoby vidíře v tabulce. Pochopitelně je možností více, je vlastně jedno, která řada, sloupec. Či diagonála se bude propadat. Nezapomeňte - řada se propadne až po položení pátého čísla. Pokud hodláte vytvořit obtížnější útvar (viz. tabulka),

například kombinaci řádku a sloupec (samozřejmě ze stejných číslic), musíte jako poslední číslici vložit tu průsečíkovou (tedy tu, kde se řádek a sloupec (či diagonála) křižují).

Skóre se vypočítá ze zadané obtížnosti podle vzorce (obtíznost/10)\*číslo z tabulky. Vysvětlím to na příkladu. Máte nastavenou obtížnost 30. Sestavíte jeden řádek plný stejných číslic (pozor - nezáleží na tom, jaké číslo to je). Řádek se zabzučením zmizí. Skóre se tedy vypočte (samo) takto: (30/10)\*5=15. Jasné?

A ještě jedno upozornění: každýci 500 bodíků se zvýší level o jeden stupínek (tj. o 10) dokuď nenabude hodnoty 90 - pak se už nezvyšuje, protože se vätemto levelu hraliraje už poměrně obtížně. Právě prožívaný level se přitom ukazuje mokénku mezi nastavítky startovního levelu.

#### A co energie?

Energie ubývá vždympři položení číslamna číslo. Jde vždy o rozdíl násobený deseti (pouze v případě dvou stejných čísel se konstantně odečítá SLIPiklad: Položíte číslo<sup>z</sup>í na číslo 7. Rozdíl mezi těmito čísly je 3, vynásobeno 10 je 30. Ubyde Vám 30 kousků z konta energie.

Energie přibývá vždy při propadnutí řady. Bude to pětinásobek čísla z tabulky (jde o totéž číslo z tabulky, jako při výpočtu skóre). Při výpočtech s energií se nebere v úvahu nastavený level.

Jak se projevuje nastavení levelu?

**W i I** Časem, který máte na usazení jednoho čísla. V levelu 00 je čas nejdclší, ale nepřibývá vůbec žádné skóre - jde o jakýsi cvičný level. Level 100 se naopak téměř nedá hrát (píšu téměř, protože autor např. nahrál v tomto levelu 150 bodíků...).

Pokud Vám výše uvedené počty pripadají příliš složité, nevadí - stejné se jimi není třeba příliš zabývat. Jednoduše řečeno: Čím vyšší level hrajete a čím náročnější kombinaci vytvoříte, tím více bodíků a kousků energie obdržíte.

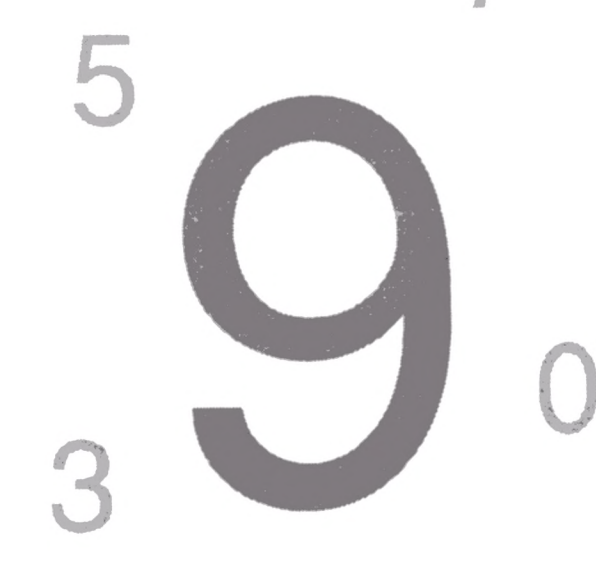

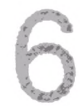

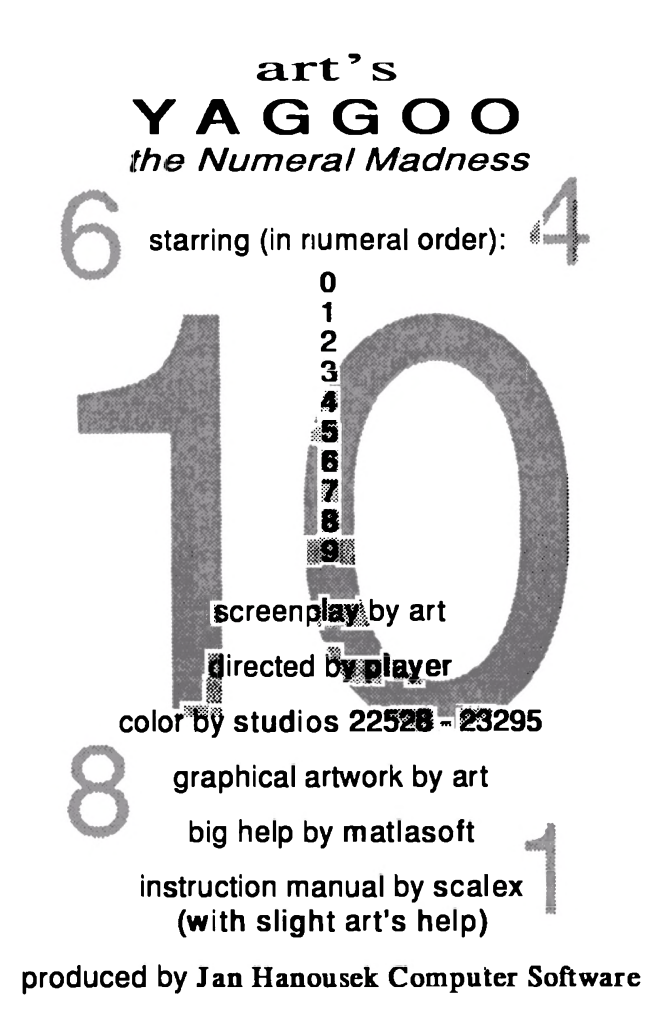

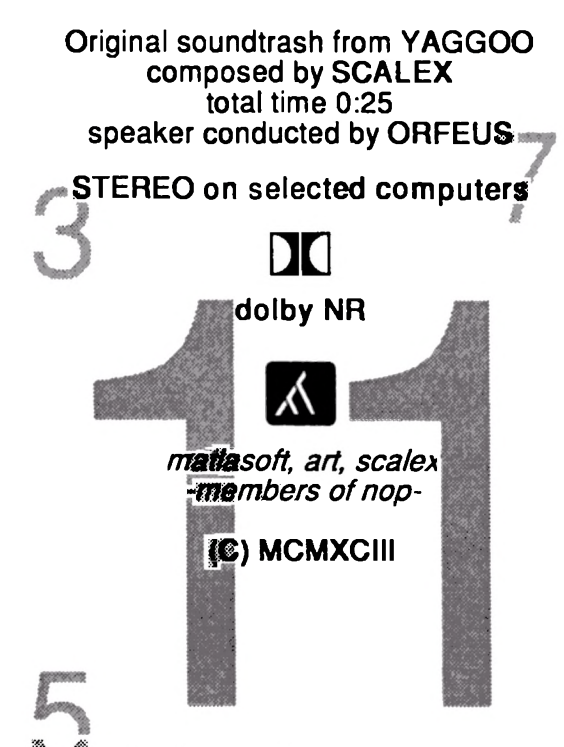

Licensetf for sale in Czech and Slovak Republic only.

The law allows a user to make a single copy of YAGGOO for purposes of private playing. It does not allow the copying of YAGGOO for commercial using. Written permission for any such copying must always be obtained from the producer in advance. All numbers and characters in YAGGOO are fictitious and imaginary. Any similarities to real numbers and characters are coincidences. Unauthorised copying, hiring, lending, borrowing, broadcasting, monitoring and libeling is strictly prohibited!!!

# **Jan Hanou sek Computer Software**

producent software pro počítače Sinclair, Didaktik a SAM Coupé **Lázeňská 6 118 00 Praha 1**